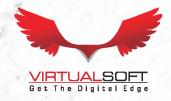

# CONNECT

# COMMUNICATE & ENGAGE

# **EXPERIENTIALLY**

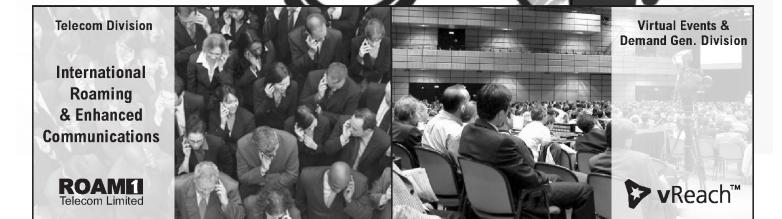

# VIRTUALSOFT SYSTEMS LIMITED ANNUAL REPORT 2021-2022

### **Virtualsoft Systems Limited**

BOARD OF DIRECTORS Mr. Gokul Naresh Tandan Managing Director

Mr. Rajendra V. Kulkarni Director

Mr. Sriniwas Chandan Independent Director (Up to 12.08.2022)

Ms. Ashima Puri Woman & Independent Director

Mr. Vikram Grover Independent Director (W.E.F. 12.08.2022)

COMPANY SECRETARY Ms. Mukta Ahuja

CHIEF FINANCIAL OFFICER (CFO) Mr. Athar Ahmad

BANKERS HDFC BANK LIMITED

S-355, Panchshila Park. New Delhi-110 017.

**STATUTORY AUDITORS** Krishna Neeraj & Associates, Chartered Accountants,

212, 2nd Floor, Gagandeep Building, 12 Rajendra Place,

New Delhi-110008

**REGISTERED OFFICE** S-101, Panchsheel Park, New Delhi-110 017

SHARE TRANSFER AGENT Mas Services Ltd.

T-34, Okhla Industrial Area, Phase-II,

New Delhi-110020

#### **Contents**

| Notice                             | 1  |
|------------------------------------|----|
| Directors' Report                  | 13 |
| Corporate Governance Report        | 18 |
| Auditors' Report                   | 25 |
| Balance Sheet                      | 32 |
| Profit & Loss Account              | 33 |
| Cash Flow Statement                | 34 |
| Consolidated Auditors'Report       | 64 |
| Consolidated Balance Sheet         | 68 |
| Consolidated Profit & Loss Account | 69 |
| Consolidated Cash Flow Statement   | 70 |

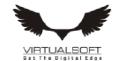

#### NOTICE

Notice is hereby given that the Thirtieth Annual General Meeting of the Members of the Company will be held on Friday, September 30, 2022 at 9:00 a.m. through video Conferencing ("VC") / Other Audio-Visual Means ("OAVM"), to transact the following business:

#### **ORDINARY BUSINESS:**

- To receive, consider and adopt the Audited Balance Sheet as at March 31, 2022 and the Profit & Loss Account for the year ended as on that date and the Reports of Auditors and Directors thereon.
- 2. To appoint auditors Krishna Neeraj & Associates, Chartered Accountants for second consecutive term of five years and for the purpose, to pass with or without modification the following resolution, which will be proposed as an Ordinary Resolution:
  - "RESOLVED THAT subject to the provisions of Sections 139, 142 and other applicable provisions, if any, of the Companies Act, 2013, read with Companies (Audit and Auditors) Rules, 2014 (including any statutory modification(s) or re-enactment thereof for the time being in force) and based on the recommendation of the Audit Committee of the Board, Krishna Neeraj & Associates (having Firm Registration Number 023233N), be and is hereby appointed as the Statutory Auditors of the Company for second consecutive term of five years, from the conclusion of this i.e 30th Annual General Meeting until the conclusion of 35th Annual General Meeting of the Company at a remuneration to be determined by the Board of Directors of the Company in addition to the out-of pocket expenses as may be incurred by them during the course of the Audit."
- To re-appoint Mr. Gokul Naresh Tandan, Director who retires by rotation and being eligible, has offered himself for reappointment

#### **SPECIAL BUSINESS:**

To approve the appointment of directorship of Mr. Vikram Grover (DIN: 09692781) as an Independent Director of the Company and for the purpose, to pass with or without modification the following resolution, which will be proposed as an Ordinary Resolution:

- 4. "RESOLVED THAT pursuant to Section 149, 152 and other applicable provisions of the Companies Act, 2013 ('Act') and the rules made thereunder read with Schedule IV of the Act, and the Securities and Exchange Board of India (Listing Obligations and Disclosure Requirements) Regulations, 2015 (including any statutory modifications or re-enactment thereof for the time being in force), Mr. Vikram Grover (DIN 09692781) who, upon recommendations of the Nomination & Remuneration Committee, was appointed as an Additional Director of the Company by the Board of Directors with effect from August 12, 2022 and who holds office up to the date of this Annual General Meeting in terms of Section 161(1) of the Act and in respect of whom the Company has received a notice in writing from a member under Section 160 of the Act proposing her candidature to the office of Director, be and is hereby appointed as an Independent Director of the Company not liable to retire by rotation, for the period of five years from August 12, 2022 until August 11, 2027."
- 5. APPROVAL OF MATERIAL RELATED PARTY TRANSACTIONS.
  - "RESOLVED THAT pursuant to the provisions of Regulation 2(1) (zc), 23(4) and other applicable Regulations, if any, of the Securities and Exchange Board of India (Listing Obligations and Disclosure Requirements) Regulations, 2015 ('SEBI Listing Regulations'), as amended from time to time, Section 2(76) and other applicable provisions of the Companies Act, 2013 ('Act') read with the Rules framed thereunder [including any statutory modification(s) or re-enactment(s) thereof for the time being in force] and other applicable laws / statutory provisions, if any, the Company's Policy on Related Party Transactions as well as subject to such approval(s), consent(s) and/or permission(s), as may be required and based on the recommendation of the Audit Committee, consent of the Members of the Company be and is hereby accorded to the Board of Directors of the Company (hereinafter referred to as the 'Board', which term shall be deemed to include the Audit Committee or any other Committee constituted / empowered / to be constituted by the Board from time to time to exercise its powers conferred by this Resolution) to the Material Related Party Transaction(s) / Contract(s) / Arrangement(s) / Agreement(s) entered into / proposed to be entered into (whether by way of an individual transaction or transactions taken together or a series of transactions or otherwise), as mentioned in detail in the Explanatory Statement annexed herewith, for the following arrangements/ transactions/ contracts (including any other transfer of resources, services or obligations) to be entered into by the Company for the financial year 2022-23

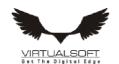

## Virtualsoft Systems Limited

Details of Related Party Transactions/ Arrangements/ Contracts per Financial Year

|      | Boarie of Related Farty Transactions, Transportentes Contracte por Financial Tear |                            |                                   |                                                                             |                                                       |  |
|------|-----------------------------------------------------------------------------------|----------------------------|-----------------------------------|-----------------------------------------------------------------------------|-------------------------------------------------------|--|
| S. 1 | Vo                                                                                | Name of Related Party      | Nature of Relationship            | Type of Transaction(s)                                                      | Maximum Value of<br>Transaction for Financial<br>Year |  |
| 1.   |                                                                                   | Mr. Gokul Naresh<br>Tandan | Chairman and<br>Managing Director | Receipt of Unsecured<br>Loan from him and<br>payment of Interest<br>thereon | 258,463,265                                           |  |

By Order of the Board of Directors Sd/-Gokul Tandan Managing Director Dated: August 31, 2022

#### NOTES:

- 1. In view of the continuing Covid-19 pandemic and social distancing norms to be followed, the Ministry of Corporate Affairs ("MCA") has vide its circular dated May 5, 2021 read with circulars dated April 8, 2021 and April 13, 2021 (collectively referred to as "MCA Circulars") permitted the holding of the Annual General Meeting ("AGM") through VC / OAVM, without the physical presence of the Members at a common venue. In compliance with the provisions of the Companies Act, 2013 ("Act"), SEBI (Listing Obligations and Disclosure Requirements) Regulations, 2015 ("SEBI Listing Regulations") and MCA Circulars, the AGM of the Company is being held through VC / OAVM.
- A statement giving relevant details of the directors seeking appointment/ reappointment under Item No. 3 and 4 of the accompanying notice, as required under SEBI (Listing Obligations & Disclosure Requirements) Regulations, 2015 is annexed herewith as Annexure-I.
- 3. Pursuant to the provisions of the Act, a Member entitled to attend and vote at the AGM is entitled to appoint a proxy to attend and vote on his/her behalf and the proxy need not be a Member of the Company. In terms of MCA Circulars, since physical attendance of Members has been dispensed with, there is no requirement of appointment of proxies. Accordingly, the facility for appointment of proxies by the Members under Section 105 of the Act, will not be available for the AGM and, hence, the Proxy Form and Attendance Slip are not annexed to this Notice. The Board of Directors has appointed Mr. Sanjeev Kumar Jhs, Practicing Company Secretary (FCS No. 8690, CP No. 9870) as the Scrutinizer to scrutinize the voting and remote e-voting process in a fair and transparent manner.
- 4. Corporate members intending to attend the AGM through authorised representatives are requested to send a scanned copy of duly certified copy of the board or governing body resolution authorising the representatives to attend and vote at the Annual General Meeting. The said Resolution/Authorization shall be sent to the Scrutinizer by email through its registered email address to cssanjeevjha@gmail.com with a copy marked to evoting@nsdl.co.in.
- Members attending the AGM through VC / OAVM shall be counted for the purpose of reckoning the quorum under Section 103 of the Act.
- 6. Explanatory Statement as required under Section 102(1) of the Companies Act, 2013 is annexed.
- 7. Members can login and join the AGM 30 minutes prior to the scheduled time to start the AGM and the window for joining shall be kept open till the expiry of 15 minutes after the scheduled time to start the AGM. The facility of participation at the AGM through VC/OAVM will be made available for 1000 members, on first-come-first-served basis. However, the participation of large members (members holding 2% or more shareholding), promoters, institutional investors, directors, key managerial personnel, the Chairpersons of the Audit Committee, Nomination & Remuneration Committee, Stakeholders Relationship Committee and Auditors can attend the AGM without restriction of first-come-first served basis. Instructions and other information for members for attending the AGM through VC/OAVM are given in this Notice.
- 8. The Register of Members and Share Transfer Books of the Company will remain closed from September 24, 2022 to September 30, 2022 (both days inclusive).

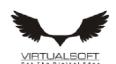

## Virtualsoft Systems Limited

- Members are requested to kindly notify the change of address, if any to the Company/ the Registrar / Depository Participant.
- 10. In compliance with the aforesaid MCA Circulars and SEBI Circular dated May 12, 2021, Notice of the AGM along with the Annual Report 2021-22 is being sent only through electronic mode to those Members whose email addresses are registered with the Company/ Depositories. Members may note that the Notice and Annual Report 2021-22 will also be available on the Company's website www.virtsoft.com, websites of the Stock Exchanges i.e. BSE Limited at www.bseindia.com.
- 11. The Company has appointed Mr. Sanjeev Kumar Jha, Practicing Company Secretary holding CP No: 9870 as the Scrutinizer for conducting the e-voting process in fair and transparent manner.
- 12. In terms of Section 72 of the Companies Act, 2013 and the applicable provisions, the shareholders of the Company may nominate a person in whose name the shares held by him/them shall vest in the event of his/their death. Shareholders desirous of availing this facility may submit the requisite nomination form.
- 13. Any member requiring further information on the Accounts at the meeting is requested to send the queries in writing to CFO, at email id athar@virtsoft.com atleast one week before the meeting.
- 14. The documents referred to in the proposed resolutions are available for inspection at its Registered Office of the Company during normal business hours on any working day except Saturdays, upto the date of meeting.
- 15. SEBI has mandated the submission of Permanent Account Number (PAN) by every participant in securities market. Members holding shares in electronic form are, therefore, requested to submit their PAN to their Depository Participants with whom they are maintaining their demat account. Members holding shares in physical form can submit their PAN to the Company/Registrar.
- 16. Members who hold shares in multiple folios in identical names or joint holding in the same order of names are requested to send the share certificates to the Registrar, for consolidation into a single folio.
- 17. In compliance with the aforesaid MCA Circulars and SEBI Circular dated May 12, 2021, the Annual Report including audited financial statements for the financial year 2022 including notice of 30th AGM is being sent only through electronic mode to those Members who have not registered their e-mail address so far are requested to register their e-mail address for receiving all communication including Annual Report, Notices, Circulars, etc. from the Company electronically.

In case you have not registered your email id with depository or RTA you may registered your email id in following

| Physical Holding | Send a signed request to Registrar and Transfer Agents of the Company, MAS Services Limited at info@masserv.com providing Folio number, Name of the shareholder, scanned copy of the share certificate (Front and Back), PAN( Self attested scanned copy of PAN Card), AADHAR ( Self attested scanned copy of Aadhar Card) for registering email address. |
|------------------|----------------------------------------------------------------------------------------------------|
| Demat Holding    | Please contact your Depositary Participant (DP) and register your email address as per the process advised by DP.                                                                                                    |

#### 18. Voting through electronic means:

- (1) In compliance with the provisions of Regulation 44 of the Listing Regulations and Pursuant to the provisions of Section 108 of the Companies Act, 2013 read with Rule 20 of the Companies (Management and Administration) Rules, 2014 Company is offering e-voting facility to its members.
- (2) The remote e-voting period begins on Tuesday, September, 27, 2022 at 9:00 A.M. and ends on Thursday, September, 29, 2022 at 5:00 P.M. The remote e-voting module shall be disabled by NSDL for voting thereafter. The Members, whose names appear in the Register of Members / Beneficial Owners as on the record date (cut-off date) i.e. Friday, September 23, 2022, may cast their vote electronically. The voting right of shareholders shall be in proportion to their share in the paid-up equity share capital of the Company as on the cut-off date, being Friday, September 23, 2022..

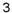

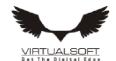

Detailed procedure is given in the enclosed letter.

#### INSTRUCTION FOR REMOTE EVOTING, EVOTING AND JOINING OF AGM THROUGH VIDEO CONFERENCING

- (i) The shareholders need to visit the e-voting website of NSDL http://www.evoting.nsdl.com/.
- (ii) Click on "Shareholders" module.
- (iii) Now enter your User ID
- a. For CDSL: 16 digits beneficiary ID,
- b. For NSDL: 8 Character DP ID followed by 8 Digits Client ID,
- c. Shareholders holding shares in Physical Form should enter Folio Number registered with the Company.
- (iv) Next enter the Image Verification as displayed and Click on Login.
- (v) If you are holding shares in demat form and had logged on to www.evoting.nsdl.com and voted on an earlier e-voting of any company, then your existing password is to be used.
- (vi) If you are a first time user follow the steps given below:

|                                                       | For Shareholders holding shares in Demat Form and Physical Form                                                                                                    |  |  |
|-------------------------------------------------------|----------------------------------------------------------------------------------------------------|--|--|
| PAN                                                   | Enter your 10 digit alpha-numeric PAN issued by Income Tax Department (Applicable for both demat shareholders as well as physical shareholders)                                                                                                    |  |  |
|                                                       | Shareholders who have not updated their PAN with the Company/Depository Participant are requested to use the sequence/PAN number which is mentioned in email.                                                                                                    |  |  |
| Dividend Bank<br>Details<br>OR<br>Date of Birth (DOB) | Enter the Dividend Bank Details or Date of Birth (in dd/mm/yyyy format) as recorded in your demat account or in the company records in order to login.  If both the details are not recorded with the depository or company, please enter the member id / folio number in the Dividend Bank details field as mentioned in instruction. |  |  |

- (vii) After entering these details appropriately, click on "SUBMIT" tab.
- (viii) Shareholders holding shares in physical form will then directly reach the Company selection screen. However, shareholders holding shares in demat form will now reach 'Password Creation' menu wherein they are required to mandatorily enter their login password in the new password field. Kindly note that this password is also to be used by the demat holders for voting on resolutions of any other company for which they are eligible to vote, provided that the company opts for e-voting through CDSL platform. It is strongly recommended not to share your password with any other person and take utmost care to keep your password confidential.
- (ix) For shareholders holding shares in physical form, the details can be used only for remote e-voting on the resolutions contained in this Notice.
- (x) Click on the EVSN for the Virtualsoft Systems Limited.
- (xi) On the voting page, you will see "RESOLUTION DESCRIPTION" and against the same, the option "YES/NO" for voting. Select the option YES or NO as desired. The option YES implies that you assent to the Resolution and option NO implies that you dissent to the Resolution.
- (xii) Click on the "RESOLUTIONS FILE LINK" if you wish to view the entire Resolution details.
- (xiii) After selecting the resolution on which you have decided to vote, click on "SUBMIT". A confirmation box will be displayed. If you wish to confirm your vote, click on "OK", else to change your vote, click on "CANCEL" and accordingly modify your vote.
- (xiv) Once you "CONFIRM" your vote on the resolution, you will not be allowed to modify your vote.
- (xv) You can also take a print of the votes cast by clicking on "Click here to print" option on the Voting page.
- (xvi) If a demat account holder has forgotten the login password then Enter the User ID and the image verification code and click on Forgot Password & enter the details as prompted by the system.

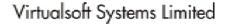

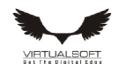

(xvii) Shareholders can also cast their vote using CDSL's mobile app "m-Voting". The m-Voting app can be downloaded from respective Store. Please follow the instructions as prompted by the mobile app while Remote Voting on your

#### PROCESS FOR THOSE SHAREHOLDERS WHO WISH TO OBTAIN LOGIN CREDENTIALS FOR E-VOTING FOR THE RESOLUTIONS PROPOSED IN THIS NOTICE BUT WHOSE EMAIL ADDRESSES ARE NOT REGISTERED WITH THE DEPOSITORIES:

- For Physical shareholders- Kindly send an email with a scanned request letter duly signed by 1st shareholder, scan copy of front and back of one share certificate, copy of PAN card and Aadhar card to info@masserv.
- 2. For Demat shareholders - Kindly update your email id with your depository participant and send copy of client master to info@masserv.com

#### INSTRUCTIONS FOR JOINING MEETING THROUGH VC:

To join the meeting, the shareholders should log on to the e-voting website http://www.evoting.nsdl.com/ and login as explained above. After logging-in, kindly click on 'live streaming' tab and you will be redirected to 'cisco' website.

In the "Name" field

- Put your USERID as informed in e-email..

In the "last name" field

- Enter your Name - Put your email ID

In the "Email ID" field In the "Event password" field - Put the password

Click join now button.

Now screen will be displayed for downloading CISCO driver for VC. Please click on run temporary file download Downloading of driver will be start open driver and click on run.

Event will start and you will be in the AGM through Video conferencing.

You can join meeting through laptop, tablet, and desktop. In case you want to join through mobile, you ne to download the webex meet app from the respective play store.

#### PRE-REQUISITE FOR JOINING OF MEETING THROUGH DESKTOP OR LAPTOP:

- System requirement:
- Windows 7, 8 or 10
- 13
- Microphone, speaker
- Internet speed minimum 700 kbps
- Date and time of computer should be current date and time

#### PRE-REQUISITE FOR JOINING OF MEETING THROUGH MOBILE:

Please download webex application from play store NOTE: IT IS ADVISABLE TO LOGIN BEFOREHAND AT E-VOTING SYSTEM AS EXPLAINED IN E-VOTING INSTRUCTIONS ABOVE, TO BE FAMILIAR WITH THE PROCEDURE, SO THAT YOU DO NOT FACE ANY TROUBLE WHILE LOGGING-INDURING THE AGM.

PROCEDURE FOR E-VOTING AND JOINING OF MEETING THROUGH VC (EXPLAINED USING SCREENSHOTS):

The shareholders should log on to the e-voting website http://www.evoting.nsdl.com /. Below screen will be appear.

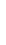

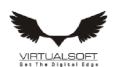

 $\bigcirc$ 

## Virtualsoft Systems Limited

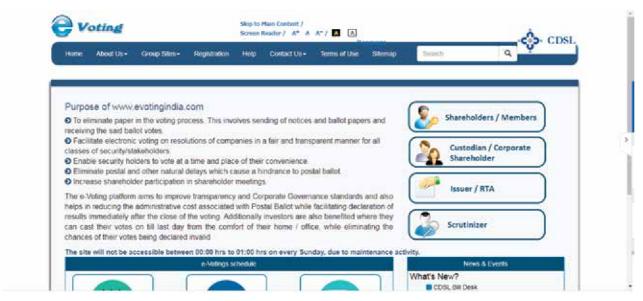

ii. Press Shareholders/Members tab, after which the below screen will be appear.

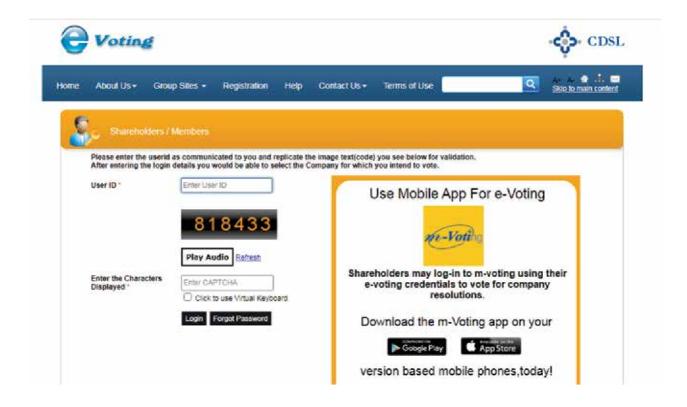

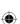

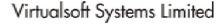

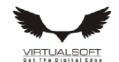

Enter user id as mentioned in your invite email, or read point number (iii) as given above.
 Since you are a registered user, below screen will be appear. Enter your existing CDSL password in password field.

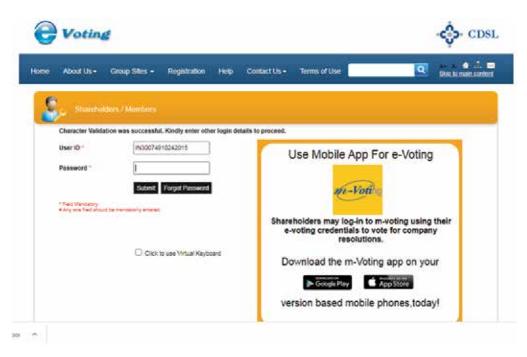

iv. In case you are 1st time user of CDSL e-voting system, then below screen will be appear.

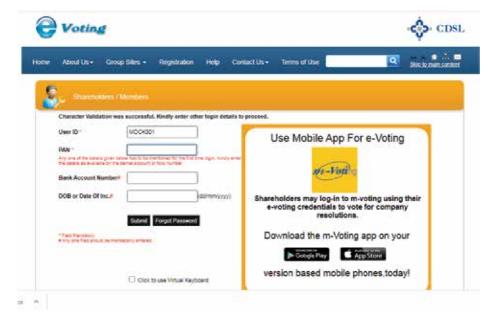

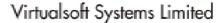

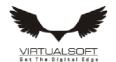

v. Enter your PAN and bank detail/DOB or follow instruction as given point number (vi) above or mentioned in invite email; then below screen will be appear.

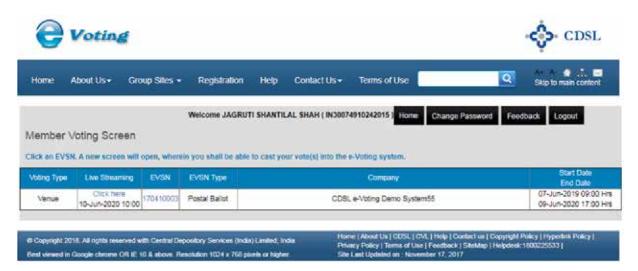

For e-voting, press EVSN number given in EVSN column; and for joining AGM through video conferencing, click
on "Click here" tab under the live streaming column.

E-voting screen will be shown as below, where you can cast your vote and press submit button given at the bottom of the screen.

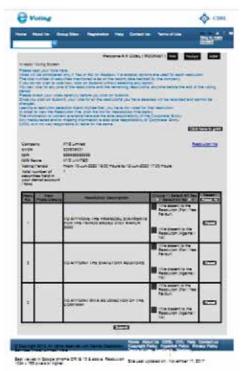

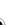